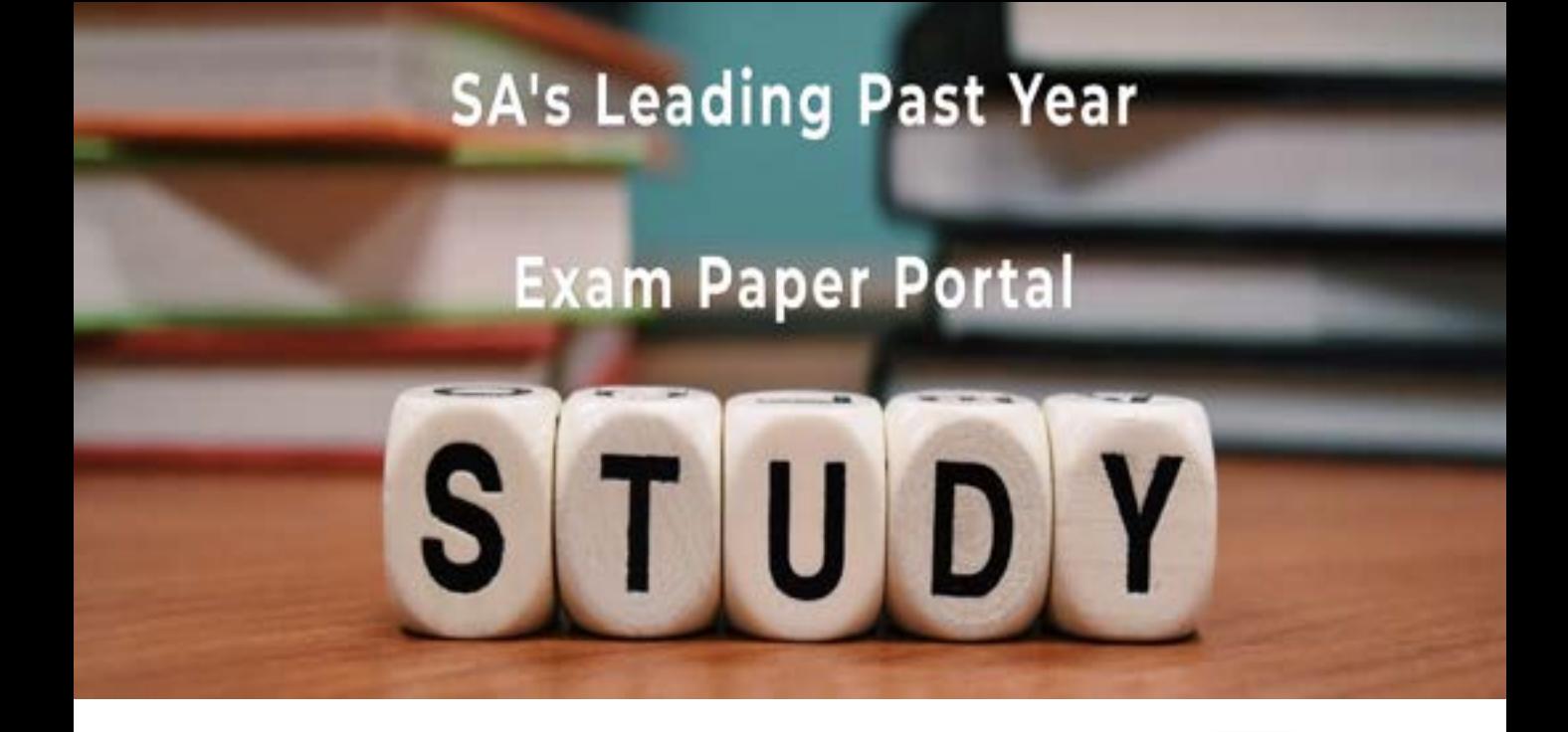

You have Downloaded, yet Another Great Resource to assist you with your Studies  $\odot$ 

Thank You for Supporting SA Exam Papers

Your Leading Past Year Exam Paper Resource Portal

Visit us @ www.saexampapers.co.za

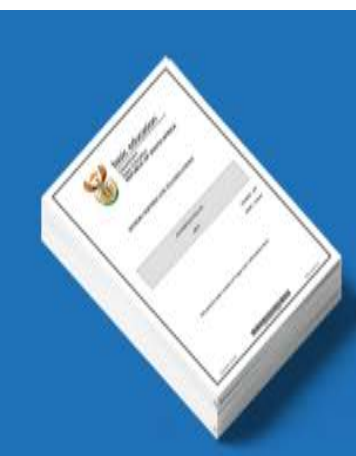

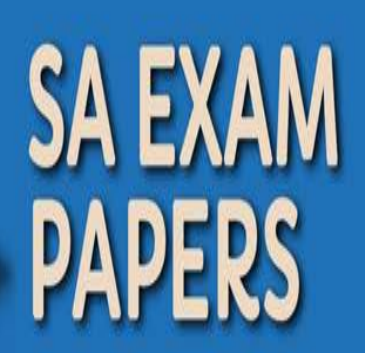

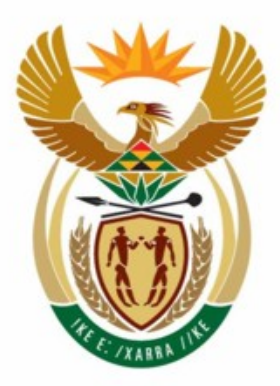

# education

Department: Education **REPUBLIC OF SOUTH AFRICA** 

**NATIONAL SENIOR CERTIFICATE** 

**GRADE 12** 

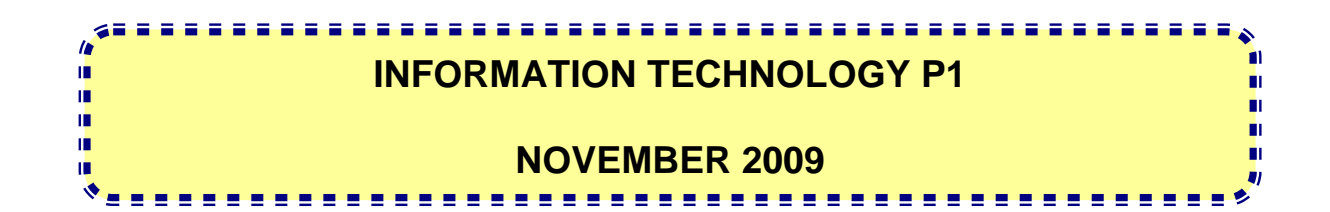

**MARKS: 120** 

**TIME: 3 hours** 

**This question paper consists of 23 pages, 3 annexures and an information sheet.** 

#### **INSTRUCTIONS AND INFORMATION**

- 1. The duration of this examination is THREE hours. Because of the nature of this examination it is important to note that you will NOT be permitted to leave the examination room before the end of the examination session.
- 2. Answer EITHER SECTION A (for Delphi programmers) OR SECTION B (for Java programmers).
- 3. You require the files listed below in order to answer the questions. They are either on a stiffy disk or CD issued to you, or the invigilator/teacher will tell you where to find them on the hard drive of the workstation you are using or in a network folder. If the files are on a CD issued to you, you need to copy them onto your hard drive.

#### **QUESTION 1**

#### **Delphi: Java:**

BandB.mdb BandB.mdb Question1\_U.pas testBandB.java Question1\_P.dpr BandB.java Question1\_U.dfm tblClients.txt tblClients.txt tblOrders.txt

# **QUESTION 2**

**Delphi: Java:**  Question2\_U.dfm Extras.txt Question2\_U.pas Extras.txt

tblOrders.txt BandB.odb (for Linux users)

Question2 P.dpr testExtraItem.java

# **QUESTION 3**

**Delphi: Java:**  Question3 P.dpr testNumbers.java Question3\_U.dfm Question3\_U.pas

If a disk containing the above files was issued to you, write your examination number and centre number on the label.

- 4. Save your work at regular intervals as a precaution against power failures.
- 5. Save ALL your solutions in folders with the number of the question and your examination number as the name of the folder, for example Quest2\_3020160012.
- 6. Type your examination number as a comment in the first line of each program.
- 7. Read ALL the questions carefully. Do only what is required by the question.
- 8. During the examination you may make use of the manuals originally supplied with the hardware and software. You may also use the HELP functions of the software. Java candidates may make use of the Java API files. You may NOT refer to any other resource material.
- 9. At the end of this examination session you will be required to hand in the stiffy or CD given to you by the invigilator with your work saved on it or you must make sure that all your work has been saved on the network as explained to you by the invigilator/teacher. Ensure that all files can be read before leaving the computer.
- 10. You also have to hand in printouts of the programming code for all the questions that you did.
- 11. All printing of programming questions will take place within an hour of the completion of the examination.
- 12. Complete the separate information sheet that has been provided with the question paper and hand it to the invigilator at the end of the examination.

Answer this section only if you studied **Delphi.** 

Answer ALL the questions in this section.

# **SCENARIO**

The Petersen Group CC has set up Bed and Breakfast guesthouses (B&Bs) in all the towns where Soccer World Cup matches will be played in 2010. They have approached you to do some work to help them manage various parts of their business.

# **QUESTION 1: DELPHI – PROGRAMMING AND DATABASE**

The Petersen Group CC wants to use software to assist their staff in answering queries from management. In the development of the software, a database called **BandB.mdb** has been created. The program is incomplete. Your task will be to complete the program that will be used to answer queries from management.

- NOTE: The design and sample data for the database can be found in ANNEXURE A: **Table Description Sheet**.
- NOTE: If you cannot use the database provided, use the instructions in ANNEXURE B to create the database before you answer the questions.

You have been given an incomplete Delphi program with a unit named **Question1\_U** and a project named **Question1\_P** in the folder named **Question 1 Delphi**.

Do the following:

- Rename the folder **Question 1 Delphi** as **Quest1\_X**, where X should be replaced with your examination number.
- Open Delphi and then open the file **Question1\_P.dpr** in the folder **Quest1\_X**. The program displays seven buttons as well as a DBGrid that will be used as an output component (see example on next page).
- Add your examination number to the caption of the form to the right of 'Question 1 –'.
- Go to 'File/Save As …' and save the unit as **Question1\_Uxxxx** (where xxxx represents the last FOUR digits of your examination number).
- Go to 'File/Save Project As …' and save the project as **Question1\_Pxxxx** (where xxxx represents the last FOUR digits of your examination number).
- The program should be able to connect to the database named **BandB.mdb**. When you do QUESTION 1.1 (which follows on the next page) and you find that the connectivity is not in place, use the steps in ANNEXURE C to establish connection with the database.
- HINT: If your program cannot connect to the database, make sure that the database file **BandB.mdb** is in the same folder as your program. If not, copy the database file **BandB.mdb** into the same folder as your program.
- NOTE: If you still cannot establish connectivity with the database when you execute the program, you must still do the programming code and submit it for marking.

**Marks will only be awarded for the program methods that contain the SQL statements in the unit named Question1\_Uxxxx**.

NOTE: Make a copy of the given **BandB.mdb** database BEFORE you start with the solution. You will need the original copy of the database to be able to test your program thoroughly.

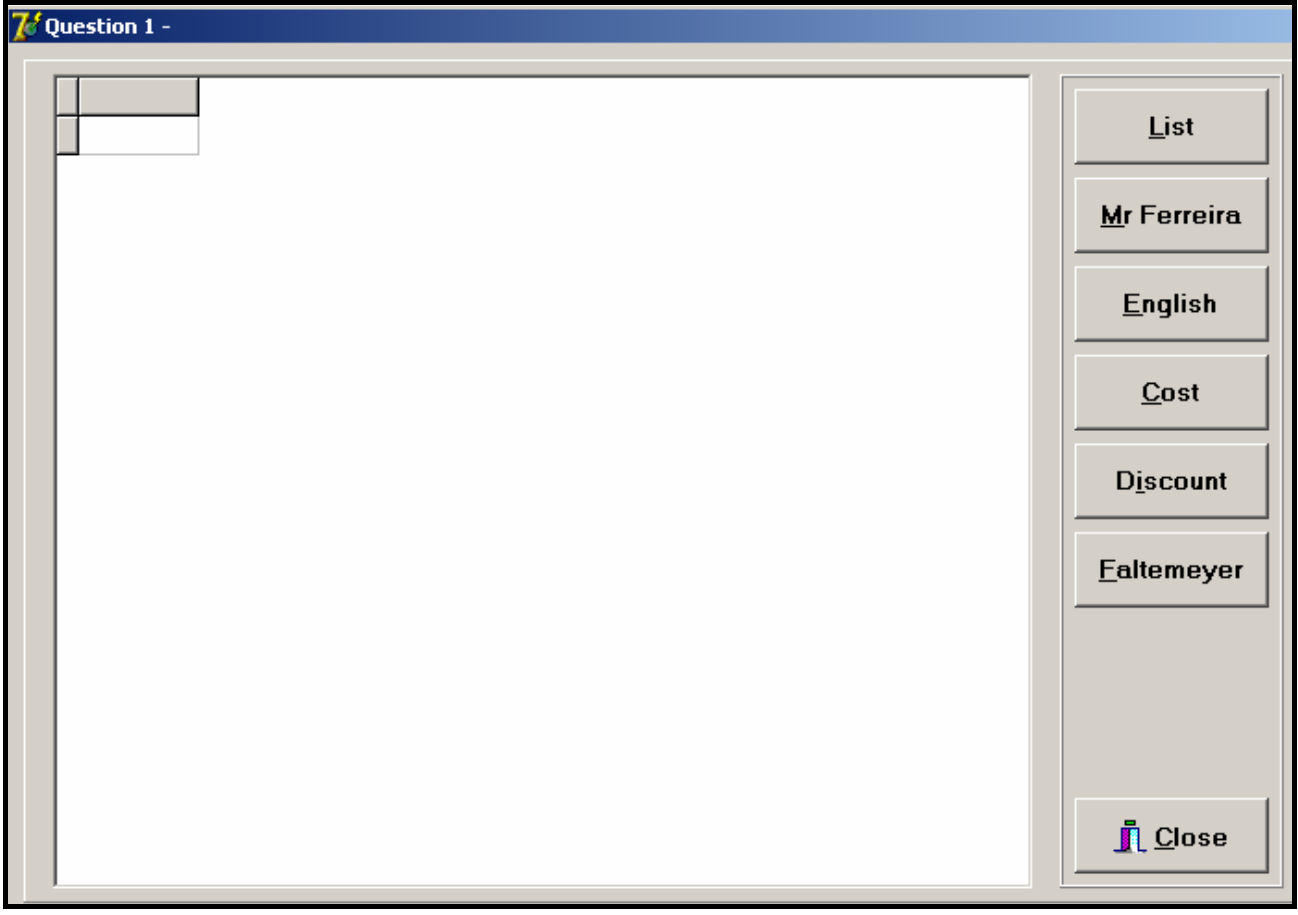

Complete the SQL statements for each button as indicated by QUESTIONS 1.1 to 1.6 that follow.

1.1 Complete the code in the **List** button by formulating an SQL statement to display all the fields from the **tblClients** table sorted by **Surname** and then by **FName** (first name).

#### Example of output:

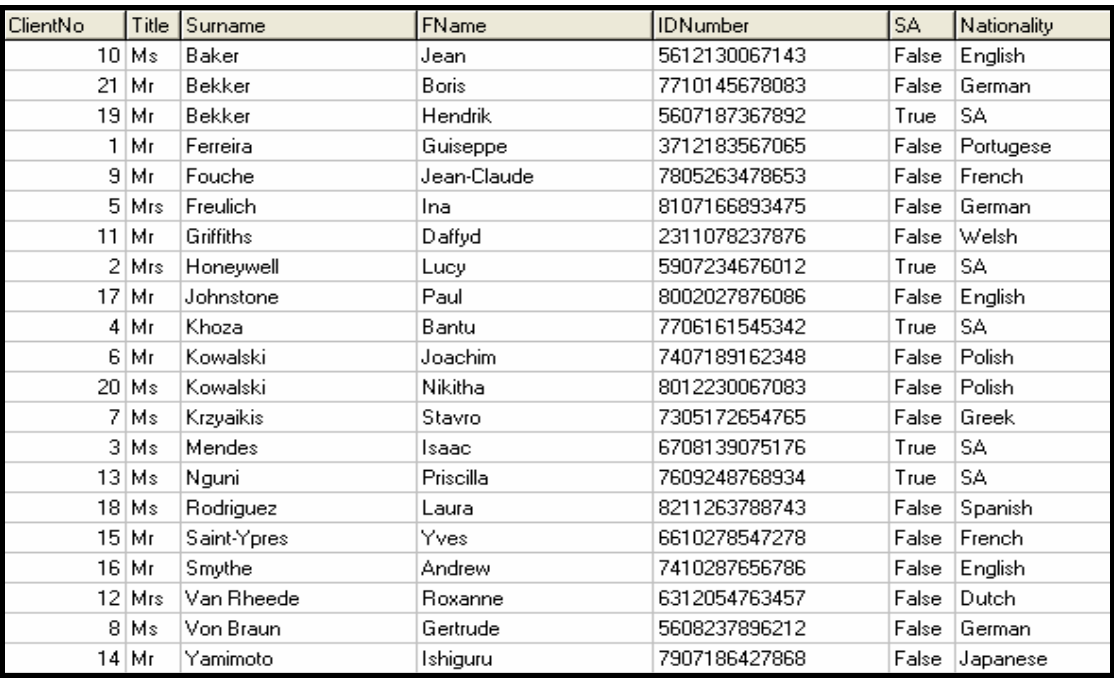

1.2 Complete the code in the **Mr Ferreira** button by creating a query that will calculate the total amount owed by Mr Ferreira (**ClientNo** field entry is 1). This is a calculated answer. The heading must be **Total Due** and the result must be formatted to display with TWO decimal places.

Example of output:

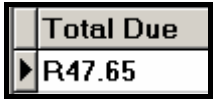

- 1.3 All the bookings for the English football fans have been cancelled. Complete the code for the **English** button by creating a query to delete all English clients (**Nationality** field entry is English) from the **tblClients** table. (4)
- 1.4 The group uses a 25% markup when calculating the selling price. Complete the code for the **Cost** button by creating a query that will list the **Date**, **Category, SellingPrice** and **Cost** (selling price minus the 25% markup) for each item ordered by Mr Guiseppe Ferreira (**ClientNo** field entry is 1) from the **tblOrders** table. **Cost** is a calculated field and must be named **Cost**.

(7)

Use the following formula to calculate the cost:

Cost = selling price – ((selling price/125)\*25)

Example of output:

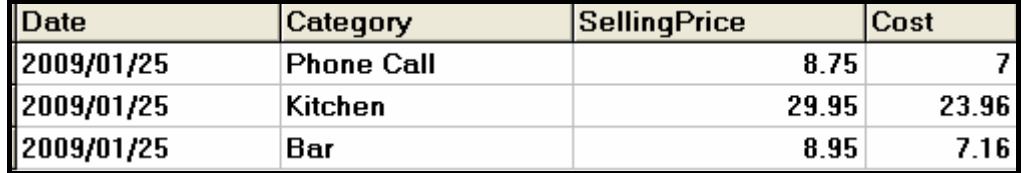

- 1.5 The Petersen Group has decided that they want to support all soccer fans by giving them R5,00 discount on the selling price of every item they have ordered if the item's selling price is R30,00 or more. Complete the code for the **Discount** button by writing a query that will reduce the selling price of the relevant items by R5,00 in the **tblOrders** table.
	- NOTE: Every time that you choose the Discount option from the menu the selling prices of items that are still more than R30,00 will be reduced by another R5,00.

Example of output after the Discount option has been executed once:

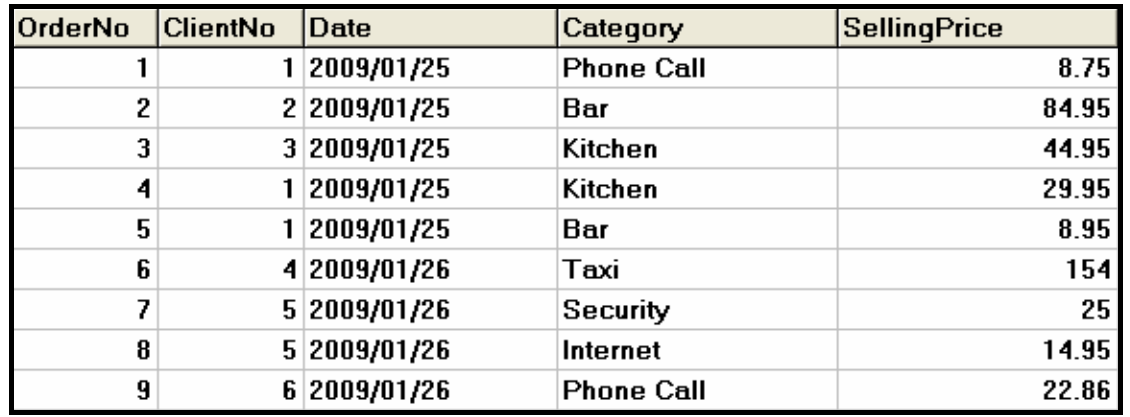

(5)

**[40]** 

(10)

1.6 Complete the code for the **Faltemeyer** button by writing a query that will add the following client data to the **tblClients** table:

Mr Harald Faltemeyer, ID 7407185683074, Swedish

- NOTE: The content of the **IDNumber** field is string and the content of the **SA** field is Boolean. (9)
- Enter your examination number as a comment in the first line of the **Question1\_Uxxxx** unit containing the SQL statements.
- Go to 'File/Save All' to save all your work.
- A printout of the code for the **Question1\_Uxxxx** unit will be required.

**Copyright reserved Please turn over the control of the control of the control of the control of the control of the control of the control of the control of the control of the control of the control of the control of the** 

# **QUESTION 2: DELPHI – OBJECT-ORIENTED PROGRAMMING**

Guests for the Soccer World Cup want to travel around South Africa to follow their teams. Normally guests have to pay the bill for all the extra items they ordered during their stay when they check out at a guest house. To provide a service which makes them different from (and better than) other B&Bs, the Petersen Group has decided to let their guests transfer their accumulated extra costs between the guest houses in each town. Guests will have to pay the bill for these items when they check out at the last guest house on their journey. They decided that the best way to manage this is to e-mail a text file indicating the extra costs of the guests to the next guest house.

You have been asked to write the program to handle the extra costs of the guests.

The data is stored in a text file named **Extras.txt** in the following format:

# **GuestNo#GuestName#ExtraType#CostPerItem**

An example of some of the data in the text file:

**1#Mr G Ferreira#Phone#7.05 2#Mrs L Honeywell#Drinks#71.95 3#Ms I Mendes#Kitchen#39.95 1#Mr G Ferreira#Kitchen#23.95 1#Mr G Ferreira#Drinks#7.15 4#Mr B Khoza#Taxi#127.25 :** 

Do the following:

- Rename the folder **Question 2 Delphi** as **Quest2\_X** (where X represents your examination number).
- Open Delphi and then open the file **Question2\_P.dpr** in the folder **Quest2\_X**.
- Go to 'File/Save As ...' and save the unit as **testExtraitem Uxxxx** (where xxxx represents the last FOUR digits of your examination number).
- Go to 'File/Save Project As …' and save the project as **testExtraItem\_Pxxxx** (where xxxx represents the last FOUR digits of your examination number).
- The following menu will be displayed when you execute the program:

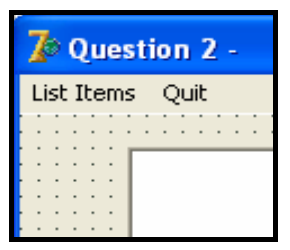

• Add your examination number to the caption of the form to the right of 'Question 2 –'.

- 2.1 Create an object class (another unit) named **ExtraItem\_Uxxxx** and save this unit as **ExtraItem\_Uxxxx** in your **Quest2\_X** folder (xxxx should be replaced by the last FOUR digits of your examination number). All fields in this class are private and all methods public. The fields and methods that you need to create and code are described below:
	- 2.1.1 Define a class named **TExtraItem**. Create appropriately named and typed private fields to hold the following data (suggested field names are given in brackets):
		- Guest Number (**guestNum**)
		- Item type description (**itemType**)
		- Cost per item (cost)  $(10 \div 2)$   $(5)$
	- 2.1.2 Write a constructor method which accepts the guest number, the item description and the cost per item as parameters. All the fields must be initialised in the constructor.  $(8 \div 2)$  (4)
	- 2.1.3 Write an appropriately named 'get' method (accessor method) to return the quest number.  $(4 \div 2)$  (2)
	- 2.1.4 The company uses a 25% markup on cost per item to determine profit. Write a method named **calculateProfit** that calculates and returns the profit (that is,  $cost^*25/100$ ).  $(4 \div 2)$  (2)
	- 2.1.5 Write a method named **calculatePrice** that calculates the final price of the item (that is, cost + the calculated profit).  $(4 \div 2)$  (2)
	- 2.1.6 Write a method named **toString** that builds and returns a string with information on the item formatted as follows:

Item type<tab>Cost<tab>Profit<tab>Final Price

Values must be formatted to two decimal places.  $(8 \div 2)$  (4)

- 2.2 Write code to do the following in the **testExtraItem\_Uxxxx** file (the main unit):
	- 2.2.1 Create an array named **arrItems** that holds **TExtraItem** objects. Write code in the **OnActivate Eventhandler** of the form to read information from the text file **Extras.txt** according to the following steps:
		- (a) Test if the text file exists. Display a suitable message if the file does not exist and terminate the program.
- (b) Use a loop to ...
	- read a line of text from the text file.
	- separate the text into the guest number, item type and cost.
	- use this information to create a new **TExtraItem** object and place the object in the array named **arrItems**.
- (c) Use a counter field to keep track of how many items there are in the array. (28  $\div$  2) (14)
- 2.2.2 Menu Option: List items

When the user selects this menu option the program must do the following:

- Allow the user to enter a guest number
- Search through the array and each time an item for the guest is found …
	- o calculate the profit using the percentage mark-up and calculate the final price.
	- o display the information using the toString method.
	- o add the final price for each item to get a grand total.
- When the search is complete the program must ...
	- o display the total amount due for the guest.
	- o display an appropriate message to say that there are no extra charges for this guest, if no items have been found.

Example of the output:

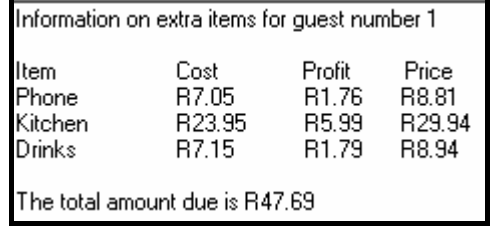

 $(20 \div 2)$  (10)

- Enter your examination number as a comment in the first line of the main unit **testExtraItem\_Uxxxx** as well as the object unit **ExtraItem\_Uxxxx**.
- Save all the files ('File/Save All').
- Printouts of the code for the two units (**testExtraItem\_Uxxxx** and **ExtraItem\_Uxxxx**) will be required.

**[43]** 

# **QUESTION 3: DELPHI PROGRAMMING**

You have been given an incomplete program in the folder named **Question 3 Delphi.**

Do the following:

- Rename the folder named **Question 3 Delphi** to **Quest3\_X**. Replace X with your examination number.
- Open the Delphi program in this folder.
- Save the unit ('File/Save As') as **Numbers\_Uxxxx** and the project ('File/Save Project As') as **Numbers** Pxxxx inside the folder (xxxx should be replaced by the last FOUR digits of your examination number).
- Add your examination number to the caption of the form to the right of 'Question 3 –'.
- A menu with the following options will be displayed when the program is executed:

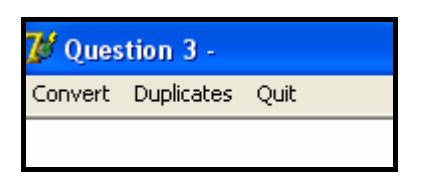

The given program generates an array of phone numbers for you to work with. The array called **arrPhoneNos** holds 20 strings. Data in the array will look like this:

**086NewHill 086DialBar 086BayView 086KyaSand 086SowetoN 086CasaSol 086TheHavn 086GetFood 086ThaiPlc 086Cleaner 086CasaRok 086RixTaxi 086AirTime 086DialBed 086DialCar 086DialHlp 086KyaRosa 086BaySand 086Cater4U 0861to1Air**

3.1 Write code to convert all the alphanumeric characters in the **arrPhoneNos** array into normal telephone numbers and replace them into the same array. Replace the alphabetic characters (upper case and lower case) in the telephone numbers with the corresponding numbers given below:

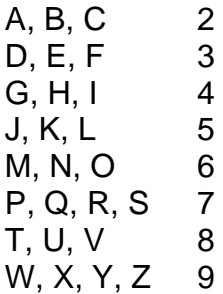

The numeric values in the telephone numbers remain as they are.

NOTE: The resulting numerical phone number must be formatted as follows: 3 digits, space, 3 digits, space, 4 digits (for example 086 345 6546)

The program must display the original alphanumeric number and the new numerical version.

NOTE: Use modular programming techniques when solving this problem.

Example of the output:

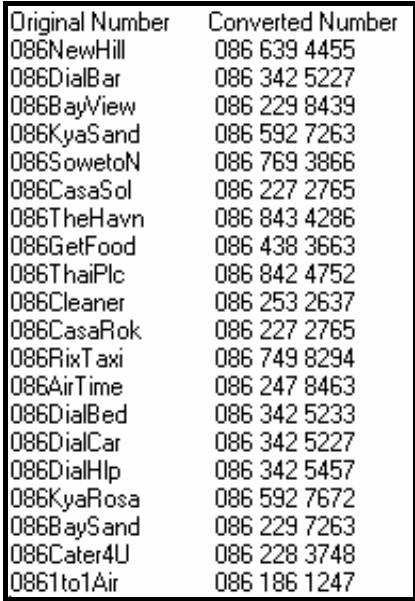

(22)

3.2 Use the numerical phone numbers to check that there are no duplicates in the array. If duplicates are found, the program must display the duplicate numbers. If no duplicates are found, a suitable message must be displayed. At the end of the list there must be a summary stating how many duplicates were found (if any).

Example of the output:

Duplicates 086 342 5227 086 227 2765 The number of duplicates :  $2$ 

**Optional**: If you wish to further test your program, do the following:

To test for no duplicates, change the given elements of the array as follows:

- Change 086DialBar (the second element in the array) to 086DialBax
- Change 086CasaSol (the sixth element in the array) to 086CasaSox

To test for more than two duplicates, change the given elements of the array as follows:

- Change 086DialBax (the second element in the array) back to 086DialBar
- Change 086CasaSox (the sixth element in the array) back to 086CasaSol
- Replace the last THREE elements in the array with the following numbers:

086AirVine 086BayThe9 086SoxDunn (15)

- Enter your examination number as a comment in the first line of the unit **Numbers\_Uxxxx**.
- Save the unit and the project ('File/Save All').
- A printout of the code for the unit **Numbers\_Uxxxx** will be required.

**[37]** 

**TOTAL SECTION A: 120** 

Answer this section only if you studied **Java**.

Answer ALL the questions in this section.

# **SCENARIO**

The Petersen Group CC has set up Bed and Breakfast guesthouses (B&Bs) in all the towns where Soccer World Cup matches will be played in 2010. They have approached you to do some work to help them manage various parts of their business.

# **QUESTION 1: JAVA – PROGRAMMING AND DATABASE**

The Petersen Group CC wants to use software to assist their staff in answering queries from management. In the development of the software, a database called **BandB.mdb**  has been created. The program is incomplete. Your task will be to complete the program that will be used to answer queries from management.

- NOTE: The design and sample data for the database can be found in ANNEXURE A: **Table Description Sheet**.
- NOTE: If you cannot use the database provided, use the instructions in ANNEXURE B to create the database before you answer the questions.

You have been given a folder named **Question 1 Java** with an incomplete Java program with a test class named **testBandB.java** and an object class named **BandB.java** which will display the results of the queries.

Do the following:

- Rename the folder **Question 1 Java** as **Quest1\_X**, where X should be replaced with your examination number.
- Open this folder and rename the **testBandB.java** file as **testBandBxxxx** (where xxxx must be replaced by the last FOUR digits of your examination number).
- Open the incomplete program **testBandBxxxx.java**. Change the name of the class to **testBandBxxxx** (where xxxx must be replaced by the last FOUR digits of your examination number).
- The program will not run because of the incomplete SQL-statements. Once you have entered the correct SQL-statements, the program will display a simple menu with seven options (see next page).

MENU A - List B - Mr Ferreira  $C -$  English  $D - Cost$  $E - Discount$ F - Faltemeyer  $Q - Q$ uit Your Choice -

The code for connecting to the database, as well as the code to display the results of the queries, has already been written as part of the given code in the file named **BandB.java**. There is no need for any additional code to establish database connectivity.

- HINT: If your program cannot connect to the database, make sure that the database file **BandB.mdb** is in the same folder as your program. If not, copy the database file **BandB.mdb** into the same folder as your program.
- NOTE: If you still cannot establish connectivity with the database when you execute the program, you must still do the programming code and submit it for marking.

#### **Marks will only be awarded for the programming code which contains the SQL statements in the program named testBandBxxxx.java.**

NOTE: Make a copy of the given **BandB.mdb** database BEFORE you start with the solution. You will need the original copy of the database to be able to test your program thoroughly.

Complete the SQL statements in **testBandBxxxx.java** for each menu option as indicated by QUESTIONS 1.1 to 1.6 below. The code to pass the SQL statements to the relevant methods in **BandB.java** has been given. You need only complete the SQL statements.

1.1 Complete the code for menu option A (**List**) by formulating an SQL statement to display all the fields from the **tblClients** table sorted by **Surname** and then by **FName** (first name).

Example of output (on the next page):

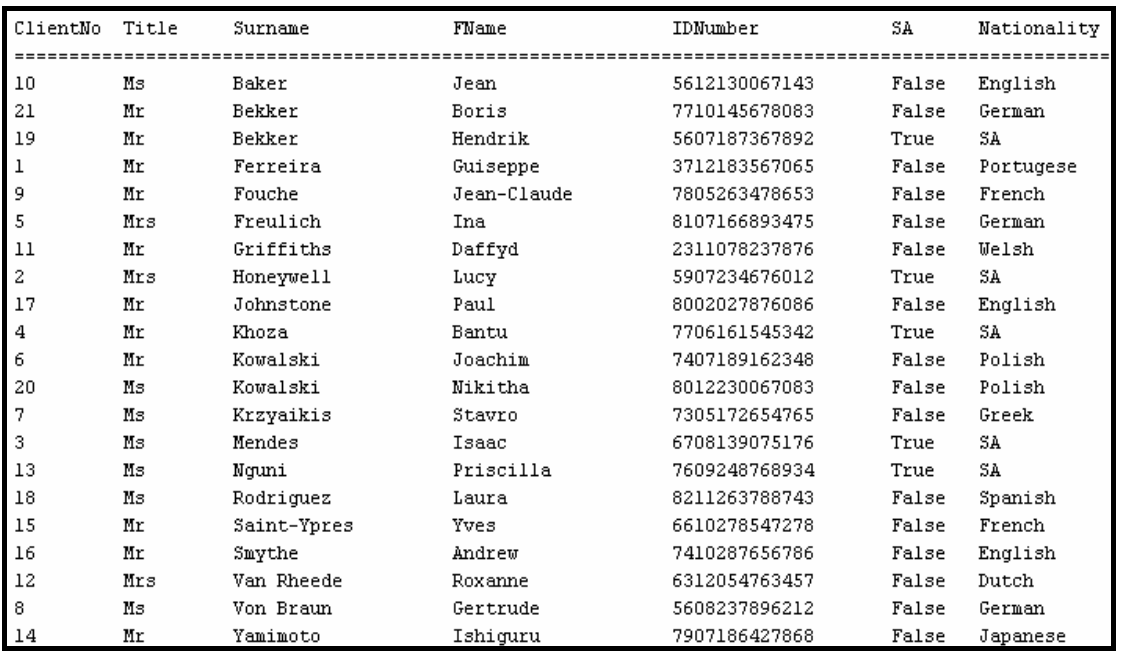

1.2 Complete the code for menu option B (**Mr Ferreira**) by creating a query that will calculate the total amount owed by Mr Ferreira (**ClientNo** field entry is 1). This is a calculated answer. The heading must be named **Total Due** and the result must be formatted to display with TWO decimal places.

Example of output:

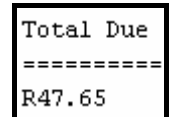

- 1.3 All the bookings for the English football fans have been cancelled. Complete the code for menu option C (**English**) by creating a query to delete all English clients (**Nationality** entry field is English) from the **tblClients** table. (4)
- 1.4 The group uses a 25% markup when calculating the selling price. Complete the code for menu option D (**Cost**) by creating a query that will list the **Date**, **Category, SellingPrice** and **Cost** (selling price minus the 25% markup) for each item ordered by Mr Guiseppe Ferreira (**ClientNo** field entry is 1) from the **tblOrders** table. **Cost** is a calculated field and must be named **Cost**.Use the following formula to calculate the cost:

 $Cost = selling price - ((selling price / 125)^*25)$ 

Example of output:

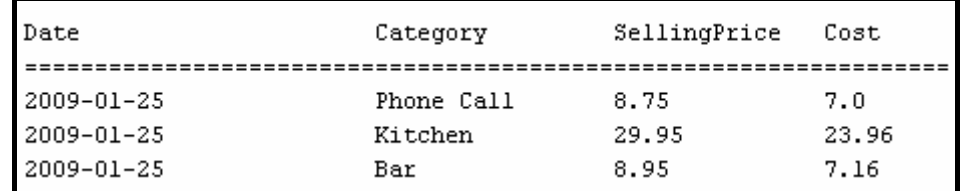

(5)

(7)

- 1.5 The Petersen Group has decided that they want to support all soccer fans by giving them R5,00 discount on the selling price of every item they have ordered if the item's selling price is R30,00 or more. Complete the code for menu option E (**Discount**) by writing a query that will reduce the selling price of all the relevant items by R5,00 in the **tblOrders** table.
	- NOTE: Every time that you choose the Discount option from the menu the selling prices of items that are still more than R30,00 will be reduced by another R5,00.

OrderNo SellingPrice ClientNo Date Category 2009-01-25  $1$ Phone Call 8.75  $\mathbf 1$  $\overline{2}$  $2^{\circ}$ 2009-01-25 Bar 84.95 3  $3<sup>2</sup>$ 2009-01-25 Kitchen 44.95  $\overline{4}$  $\mathbf{1}$ 2009-01-25 Kitchen 29.95 2009-01-25  $\overline{5}$  $\mathbf{1}$ Bar 8.95 6  $4$ Taxi 154.0 2009-01-26 7  $-5$ 2009-01-26 Security 25.0 8  $5 -$ 2009-01-26 14.95 Internet 9 6 Phone Call 2009-01-26 22.86

Example of output after the Discount option has been executed once:

1.6 Complete the code for menu option F (**Faltemeyer**) by writing a query that will add the following client data to the **tblClients** table:

Mr Harald Faltemeyer, ID 7407185683074, Swedish

- NOTE: The content of the **IDNumber** field is string and the content of the **SA** field is Boolean. (9)
- Enter your examination number as a comment in the first line of the file named **testBandBxxxx.java** containing the SQL statements.
- Save the **testBandBxxxx.java** and the **BandB.java** files.
- A printout of the code for the **testBandBxxxx.java** file will be required.

(5)

# **QUESTION 2: JAVA – OBJECT-ORIENTED PROGRAMMING**

Guests for the Soccer World Cup want to travel around South Africa to follow their teams. Normally guests have to pay the bill for all the extra items they ordered during their stay when they check out at a guest house. To provide a service which makes them different from (and better than) other B&Bs, the Petersen Group has decided to let their guests transfer their accumulated extra costs between the guest houses in each town. Guests will have to pay the bill for these items when they check out at the last guest house on their journey. They decided that the best way to manage this is to e-mail a text file indicating the extra costs of the guests to the next guest house.

You have been asked to write the program to handle the extra costs of the guests.

The data is stored in a text file named **Extras.txt** in the following format:

# **GuestNo#GuestName#ExtraType#CostPerItem**

An example of some of the data in the text file:

**1#Mr G Ferreira#Phone#7.05 2#Mrs L Honeywell#Drinks#71.95 3#Ms I Mendes#Kitchen#39.95 1#Mr G Ferreira#Kitchen#23.95 1#Mr G Ferreira#Drinks#7.15 4#Mr B Khoza#Taxi#127.25 :** 

Do the following:

- Rename the folder **Question 2 Java** as **Quest2\_X** (where X represents your examination number).
- Open this folder and rename the **testExtraItem** file as **testExtraItemxxxx** (where xxxx must be replaced by the last FOUR digits of your examination number).
- Open the **testExtraItemxxxx** file (class) in the folder **Quest2\_X.** Change the name of the class to **testExtraItemxxxx** (where xxxx must be replaced by the last FOUR digits of your examination number).
- Execute the program. The following menu will be displayed when you execute the program:

```
Menu
A - List Items
0 - 0UIT
Your choice? :
```
 $\overline{\phantom{a}}$ 

- 2.1 Create an object class named **ExtraItemxxxx.java** and save this class as **ExtraItemxxxx.java** in your **Quest2\_X** folder (where xxxx should be replaced by the last FOUR digits of your examination number.) All fields in this class are private and all methods public. The fields and methods that you need to create and code are described below:
	- 2.1.1 Define a class named **ExtraItemxxxx**. Create appropriately named and typed private fields to hold the following data (suggested field names are given in brackets):
		- Guest Number (**guestNum**)
		- Item type description (**itemType**)
		- Cost per item (cost)  $(10 \div 2)$  (5)
			-
	- 2.1.2 Write a constructor method which accepts the guest number, the item description and the cost per item as parameters. All the fields must be initialised in the constructor.  $(8 \div 2)$  (4)
	- 2.1.3 Write an appropriately named 'get' method (accessor method) to return the quest number.  $(4 \div 2)$  (2)
	- 2.1.4 The company uses a 25% markup on cost per item to determine profit. Write a method named **calculateProfit** that calculates and returns the profit (that is,  $cost^*25/100$ ).  $(4 \div 2)$  (2)
	- 2.1.5 Write a method named **calculatePrice** that calculates the final price of the item (that is, cost + the calculated profit).  $(4 \div 2)$  (2)
	- 2.1.6 Write a method named **toString** that builds and returns a string with information on the item, formatted as follows:

Item type<tab>Cost<tab>Profit<tab>Final Price

Values must be formatted to two decimal places.  $(8 \div 2)$  (4)

- 2.2 Write code to do the following in the **testExtraItemxxxx** file (class):
	- 2.2.1 Create an array named **arrItems** that holds objects of **ExtraItemxxxx**. Write code to read information from the text file **Extras.txt** according to the following steps:
		- (a) Test if the text file exists. Display a suitable message if the file does not exist and terminate the program.
- (b) Use a loop to ...
- read a line of text from the text file.
- separate the text into the quest number, item type and cost.
- use this information to create a new **ExtraItemxxxx** object for the array named **arrItems**.
- (c) Use a counter field to keep track of how many items there are in the array. (28  $\div$  2) (14)
- 2.2.2 Menu Option A: List Items

When the user selects this menu option the program must do the following:

- Allow the user to enter a guest number
- Search through the array and each time an item for the guest is found …
	- o calculate the profit using the percentage mark-up and calculate the final price.
	- o display the information using the toString method.
	- o add the final price for each item to get a grand total.
- When the search is complete the program must ...
	- o display the total amount due for the guest.
	- o display an appropriate message to say that there are no extra charges for this guest, if no items have been found.

Example of the output:

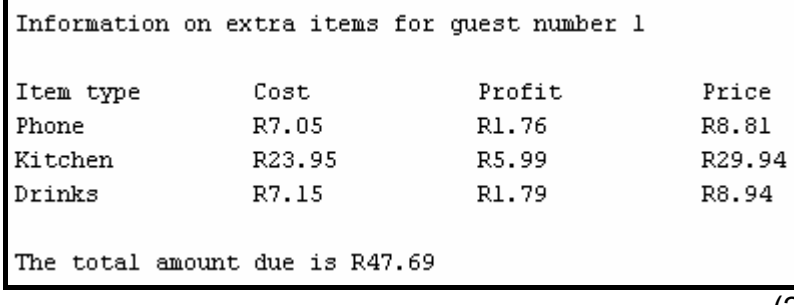

- $(20 \div 2)$  (10)
- Enter your examination number as a comment in the first line of the **testExtraItemxxxx** class as well as the object class (**ExtraItemxxxx**).
- Save all the files.
- Printouts of the code for the two classes (**testExtraItemxxxx** and **ExtraItemxxxx**) will be required.

**[43]** 

# **QUESTION 3: JAVA PROGRAMMING**

You have been given an incomplete program in the folder named **Question 3 Java.**

Do the following:

- Rename the folder named **Question 3 Java** as **Quest3\_X**. Replace X with your examination number.
- Open this folder and rename the **testNumbe**r file as **testNumberxxxx** (xxxx should be replaced by the last four digits of your examination number).
- Open the **testNumberxxxx** file in this folder. Change the name of the **testNumbe**r class to **testNumberxxxx** (xxxx should be replaced by the last four digits of your examination number).
- Execute the program. A menu with the following options will be displayed:
	- **MENU** A - Convert  $B -$ Duplicates  $0 - 0$ UIT Your choice? :
- NOTE:Your solution can have one class with methods OR an object class called **PhoneNumber** containing methods.

The given program generates an array of phone numbers for you to work with. The array called **arrPhoneNos** holds 20 strings. Data in the array will look like this:

**086NewHill 086DialBar 086BayView 086KyaSand 086SowetoN 086CasaSol 086TheHavn 086GetFood 086ThaiPlc 086Cleaner 086CasaRok 086RixTaxi 086AirTime 086DialBed 086DialCar 086DialHlp 086KyaRosa 086BaySand 086Cater4U 0861to1Air**

3.1 Write code to convert all the alphanumeric characters in the **arrPhoneNos** array into normal telephone numbers and replace them into the same array. Replace the alphabetical characters (upper case or lower case) in the telephone numbers with the corresponding numbers given below:

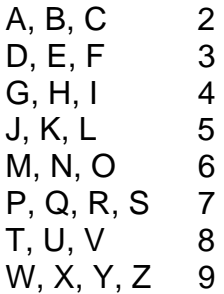

The numeric values in the telephone numbers remain as they are.

NOTE: The resulting numerical telephone number must be reformatted as follows: 3 digits, space, 3 digits, space, 4 digits (for example 086 345 6546).

The program must display the original alphanumeric number and the new numerical version.

NOTE: Use modular programming techniques when solving this problem.

Example of output:

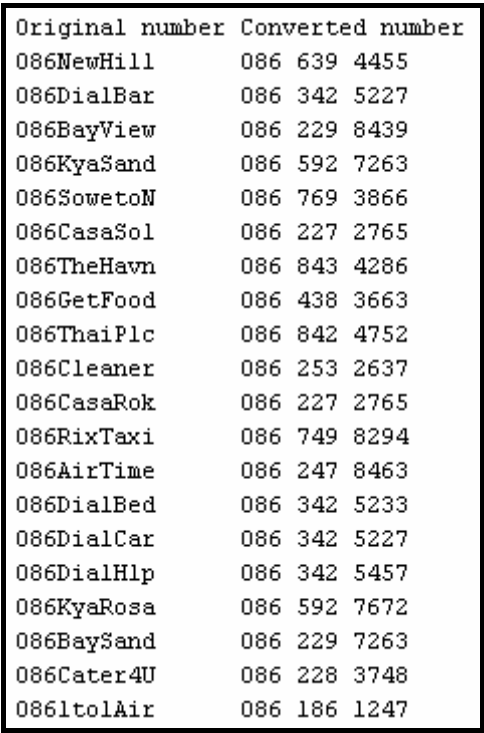

(22)

3.2 Use the numerical telephone numbers to check that there are no duplicates in the array. If duplicates are found, the program must display the duplicate numbers. If no duplicates are found, a suitable message must be displayed. At the end of the list there must be a summary stating how many duplicates were found (if any).

Example of the output:

Duplicates 086 342 5227 086 227 2765 The number of duplicates : 2

**Optional**: If you wish to further test your program, do the following:

To test for no duplicates, change the given elements of the array as follows:

- Change 086DialBar (the second element in the array) to 086DialBax
- Change 086CasaSol (the sixth element in the array) to 086CasaSox

To test for more than two duplicates, change the given elements of the array as follows:

- Change 086DialBax (the second element in the array) back to 086DialBar
- Change 086CasaSox (the sixth element in the array) back to 086CasaSol
- Replace the last THREE elements of the array with the following:

086AirVine 086BayThe9 086SoxDunn (15)

- Add your examination number as a comment in the first line of the class **testNumbersxxxx**
- Save the class(es).
- A printout of the code for the class **testNumbersxxxx** and any other class(es) you have created will be required.

**[37]** 

- **TOTAL SECTION B: 120** 
	- **GRAND TOTAL: 120**

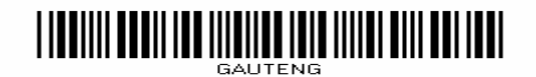

# **ANNEXURE A: Table Description Sheet**

This sheet shows the data structure and sample data for the tables in the **BandB.mdb** database used in **QUESTION 1.** 

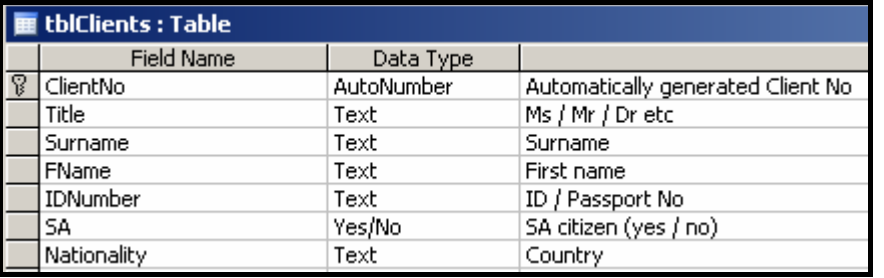

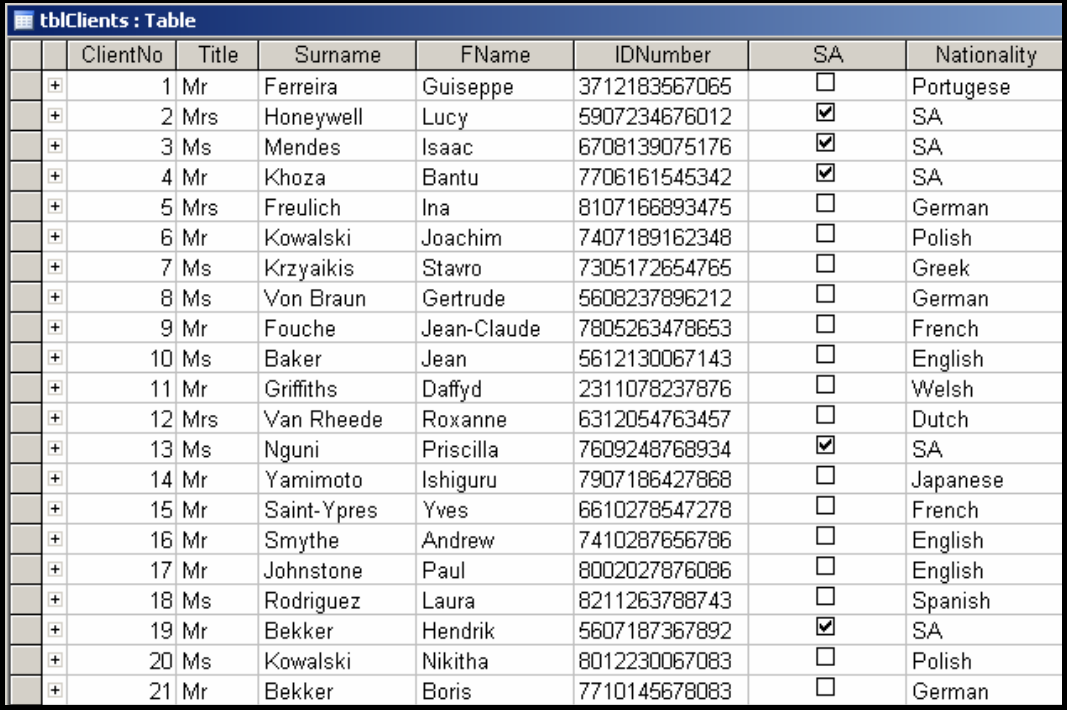

### **tblClients Table Structure tblOrders Table Structure:**

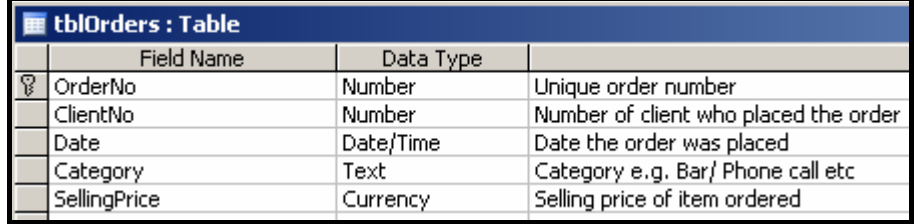

# **tblClients Table Data Sample: tblOrders Table Data Sample:**

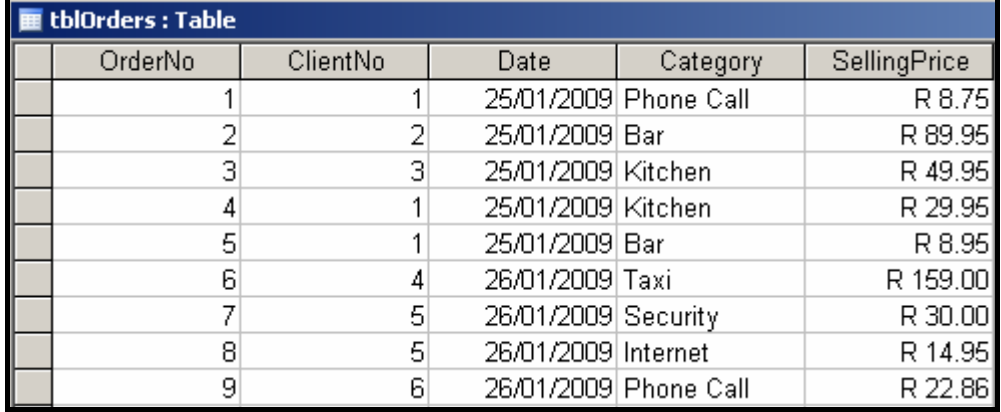

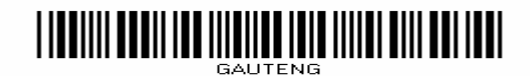

**NSC** 

# **ANNEXURE B: Instruction to create the database BandB.mdb**

If you cannot use the database provided, do the following:

- Use the two text files named **tblClients** and **tblOrders** supplied. Create your own database named BandB.mdb with a table named **tblClients** and another table named **tblOrders** in the **Question 1** folder.
- Change the data types and the sizes of the fields in the two tables to the specifications given below.
- Create a relationship (with referential integrity) between the **tblClients** table and the **tblOrders** table.

The fields in the **tblClients** table are defined as follows:

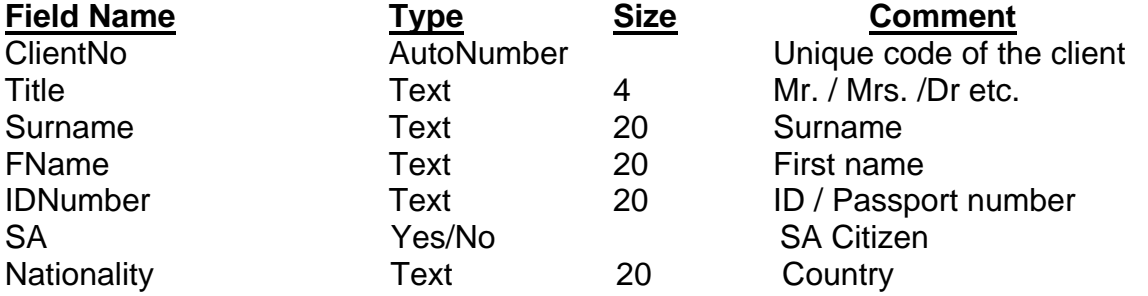

### See ANNEXURE A: Example of the data contained in the **tblClients** table. **Content of the tblClient.txt file:**

"ClientNo","Title","Surname","FName","IDNumber","SA","Nationality" 1,"Mr","Ferreira","Guiseppe","3712183567065",0,"Portugese" 2,"Mrs","Honeywell","Lucy","5907234676012",1,"SA" 3,"Ms","Mendes","Isaac","6708139075176",1,"SA" 4,"Mr","Khoza","Bantu","7706161545342",1,"SA" 5,"Mrs","Freulich","Ina","8107166893475",0,"German" 6,"Mr","Kowalski","Joachim","7407189162348",0,"Polish" 7,"Ms","Krzyaikis","Stavro","7305172654765",0,"Greek" 8,"Ms","Von Braun","Gertrude","5608237896212",0,"German" 9,"Mr","Fouche","Jean-Claude","7805263478653",0,"French" 10,"Ms","Baker","Jean","5612130067143",0,"English" 11,"Mr","Griffiths","Daffyd","2311078237876",0,"Welsh" 12,"Mrs","Van Rheede","Roxanne","6312054763457",0,"Dutch" 13,"Ms","Nguni","Priscilla","7609248768934",1,"SA" 14,"Mr","Yamimoto","Ishiguru","7907186427868",0,"Japanese" 15,"Mr","Saint-Ypres","Yves","6610278547278",0,"French" 16,"Mr","Smythe","Andrew","7410287656786",0,"English" 17,"Mr","Johnstone","Paul","8002027876086",0,"English" 18,"Ms","Rodriguez","Laura","8211263788743",0,"Spanish" 19,"Mr","Bekker","Hendrik","5607187367892",1,"SA" 20,"Ms","Kowalski","Nikitha","8012230067083",0,"Polish" 21,"Mr","Bekker","Boris","7710145678083",0,"German"

# **ANNEXURE B (continued)**

The fields in the **tblOrders** table are defined as follows:

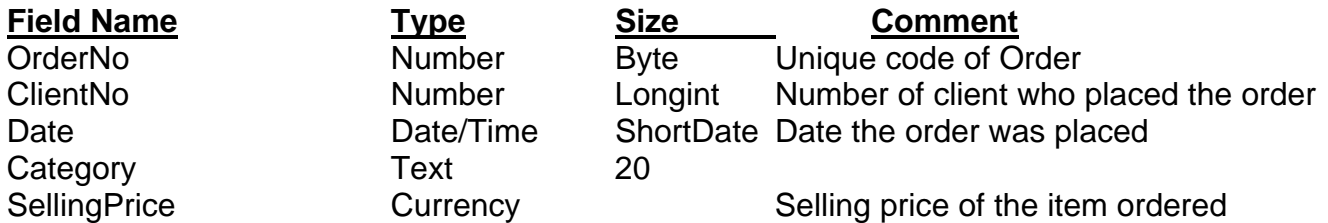

See ANNEXURE A: Example of the data contained in the **tblOrders** table.

#### **Content of the tblOrders.txt file:**

"OrderNo","ClientNo","Date","Category","SellingPrice" 1,1,25/1/2009 0:00:00,"Phone Call",R8.75 2,2,25/1/2009 0:00:00,"Bar",R89.95 3,3,25/1/2009 0:00:00,"Kitchen",R49.95 4,1,25/1/2009 0:00:00,"Kitchen",R29.95 5,1,25/1/2009 0:00:00,"Bar",R8.95 6,4,26/1/2009 0:00:00,"Taxi",R159.00 7,5,26/1/2009 0:00:00,"Security",R30.00 8,5,26/1/2009 0:00:00,"Internet",R14.95 9,6,26/1/2009 0:00:00,"Phone Call",R22.86

# **ANNEXURE C: Instruction to connect to the database in Delphi**

In Delphi: If you cannot use the database provided, do the following:

- Click on the ADOQuery component named **qryBandB**.
- Click on the Ellipse button (three dots) to the right of the Connection string property in the Object Inspector.
- Click on the Build button which takes you to the Data Link Properties dialog box.
- Select Microsoft Jet 4.0 OLE DB Provider and click on Next.
- The first option on the Connection tab sheet allows you to browse and find the **BandB.mdb** file.
- Remove the user name Admin.
- Click on the Test Connection button.
- Click OK on each one of the open dialog windows.